# **Document d'accompagnement ÉDU'base**

ÉDU'bases est une banque nationale de mutualisation de ressources opérée par la Direction du numérique pour l'Éducation,

#### **Que sont les Edu'bases ?**

répertoriées en bases de données sur éduscol, pour accompagner la mise en œuvre de démarches pédagogiques mobilisant le numérique. Un enseignant y  $rac{ac}{ac}$ 

trouve, à partir d'une recherche dans une discipline, des fiches descriptives de pratiques pédagogiques élaborées par des enseignants. Ces fiches pointent vers les pages des sites académiques où sont publiés les documents.

La mutualisation entre toutes les académies permet de présenter plus de 20 000 fiches représentant 13 disciplines. Plus de 4 millions de fiches ont été consultées sur les 12 derniers mois (statistiques juin 2015-mai 2016).

Chaque ÉDU'base est pilotée au niveau national par l'expert disciplinaire responsable du site de la discipline et de l'animation du réseau des interlocuteurs académiques pour le numérique (IAN) qui sont les responsables ÉDU'base dans la discipline pour leur zone académique.

<http://eduscol.education.fr/edubases>

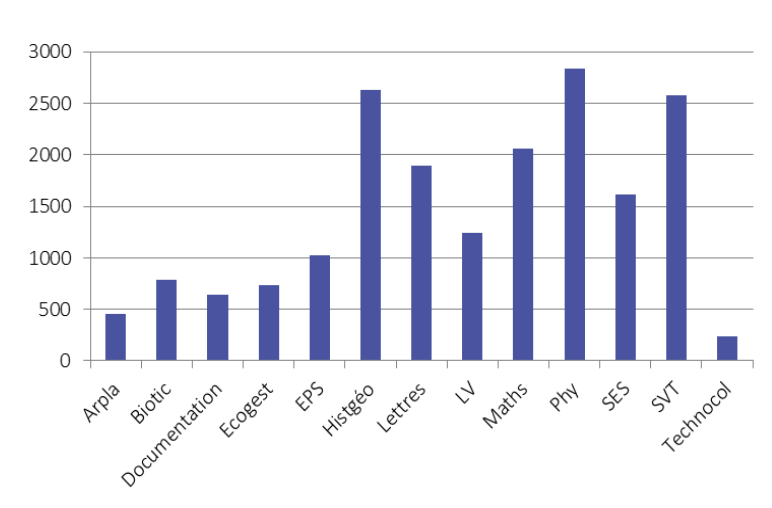

Nombre de fiches indexées par discipline en 2015-2016

*Toute ressource académique indexée dans l'ÉDU'base peut s'afficher automatiquement sur le portail national ou le site disciplinaire, ce qui lui donne une visibilité importante.*

*[http://eduscol.education.fr/pid34303/les-sites](http://eduscol.education.fr/pid34303/les-sites-disciplinaires-eduscol.html)[disciplinaires-eduscol.html](http://eduscol.education.fr/pid34303/les-sites-disciplinaires-eduscol.html)*

*NB : En retour, les académies peuvent récupérer les flux RSS des bases nationales et les faire apparaître sur les pages de leurs sites disciplinaires académiques via le symbole correspondant en page d'accueil de l'ÉDU'base disciplinaire : procédure en annexe.*

*[http://www.netvibes.com/eduscol](http://www.netvibes.com/eduscol-numerique#Actualite_des_EDU%27bases)[numerique#Actualite\\_des\\_EDU%27bases](http://www.netvibes.com/eduscol-numerique#Actualite_des_EDU%27bases)*

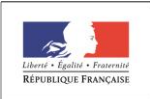

MINISTÈRE MINISTERE<br>DE L'ÉDUCATION<br>NATIONALE, DE<br>L'ENSEIGNEMENT<br>SUPÉRIEUR ET DE<br>LA RECHERCHE

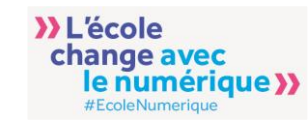

Pourquoi la Direction du Numérique pour l'Éducation (DNE) développe-telle le dispositif ÉDU'base ?

Pour contribuer au développement des compétences professionnelles et à la formation des enseignants dans le cadre de la stratégie pour le numérique notamment le plan numérique.

• Pour mettre à disposition des équipes enseignantes des séances de qualité, validées par l'Inspection, en cohérence avec les programmes. Ces ressources doivent permettre aux enseignants de concevoir leur enseignement.

• Pour enrichir le corpus des exemples en s'appuyant sur la mutualisation interacadémique.

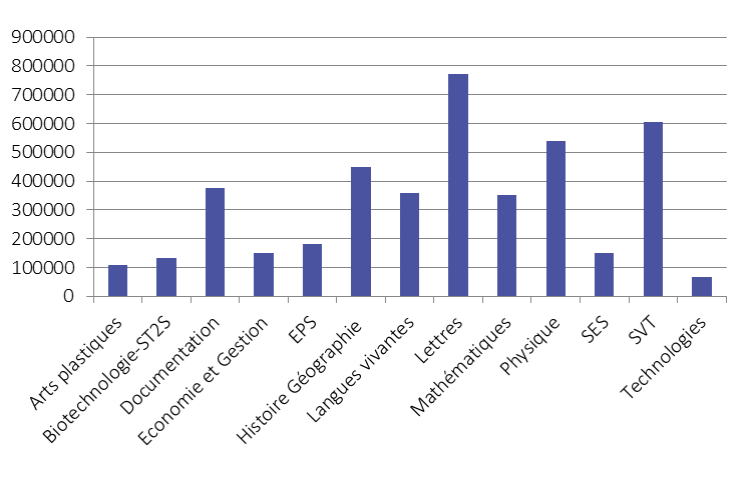

Nombre de consultations par discipline en 2015-2016 Nombre total en 2015-2016 : 4 241 072

#### Que contient la ressource pédagogique publiée sur le site académique ?

La trame ci-dessous précise les éléments nécessaires pour qu'un scénario pédagogique constitue une ressource de formation utile pour les enseignants et pour avoir une cohérence d'ensemble au niveau académique et national. L'auteur de la ressource reste cependant maître de la rédaction de son article sur le site académique.

RAPPEL : L'ÉDU'base *« recense les pratiques pédagogiques proposées par les académies afin d'accompagner le développement des usages du numérique, en relation avec les programmes des collèges et lycées »*. Ne pas indexer de scénarios pédagogiques qui n'ont aucune dimension numérique.

Sur le site académique, la page dédiée doit préciser les éléments explicatifs suivants : les objectifs en matière de capacités, les liens avec les programmes et les axes problématiques, les outils et ressources numériques mobilisés (et si possible leurs plusvalues) et des éléments sur la mise en œuvre pédagogique de la séquence (bien préciser ce qui est du ressort du professeur et de celui de l'élève). Les références scientifique et/ ou didactique peuvent venir étayer la description.

Sont mis à disposition des enseignants selon les cas : des fiches d'activités pour les élèves, un diaporama alternant documents et mise en œuvre, un fichier précisant la démarche du professeur, des évaluations, les réalisations des élèves, des capsules vidéos, des tutoriels avec des pistes d'exploitation pédagogique etc.

[NB : un simple diaporama de support de cours, sans éléments didactiques n'est pas suffisant].

- Le lien cliquable dans la fiche indexée dans l'ÉDU'base doit renvoyer à une page dédiée sur le site académique (ne pas faire de renvoi direct vers un fichier de type pdf par exemple).

Les scénarios sont publiés sous licence creative commons qui définit les droits de réutilisation de la ressource [\(http://creativecommons.fr/licences/\)](http://creativecommons.fr/licences/).

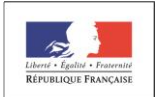

MINISTÈRE MINISTERE<br>DE L'ÉDUCATION<br>NATIONALE, DE<br>L'ENSEIGNEMENT<br>SUPÉRIEUR ET DE<br>LA RECHERCHE

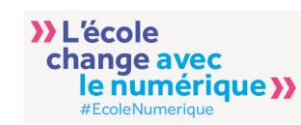

## **Nouveautés 2016-2017**

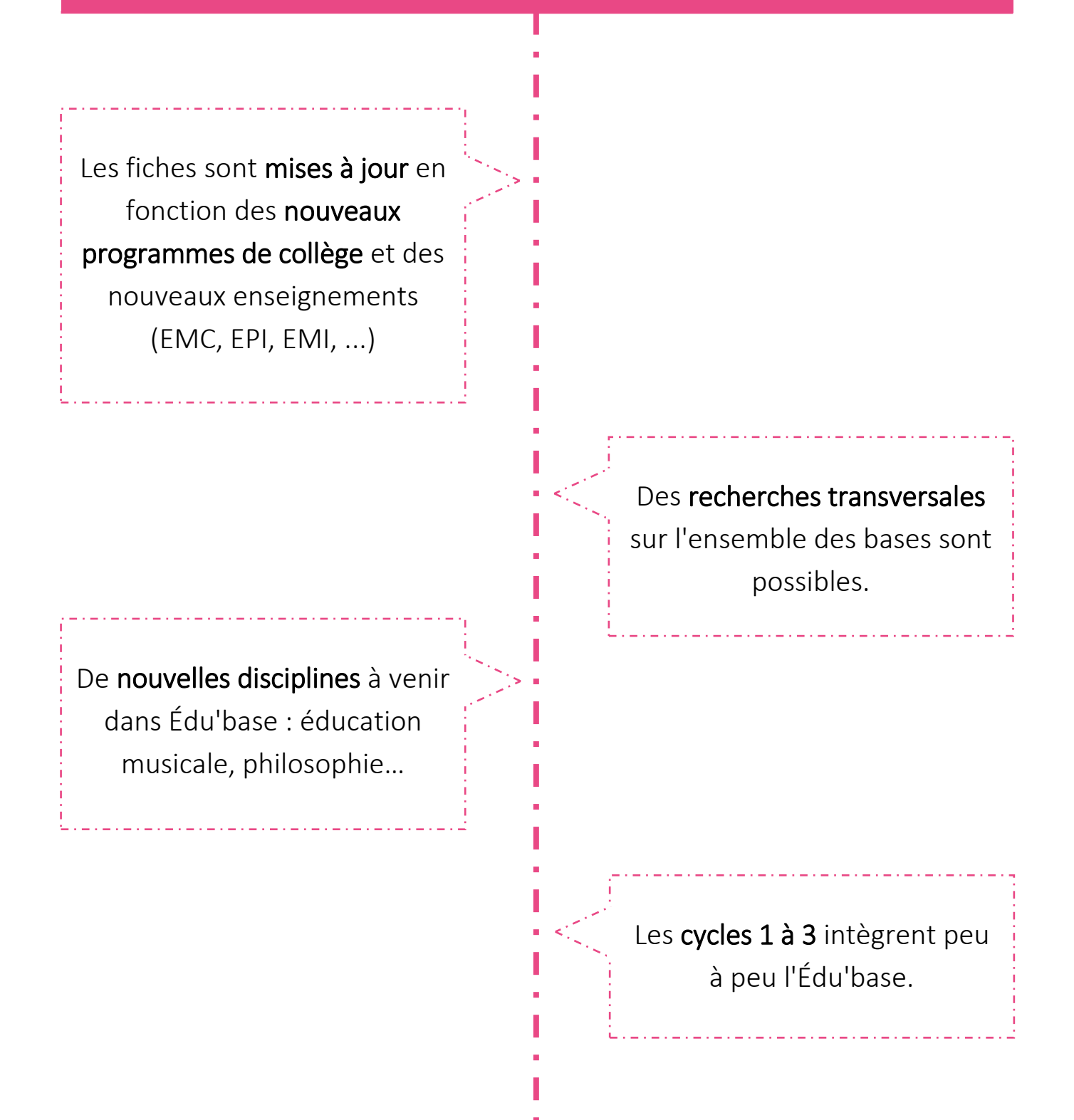

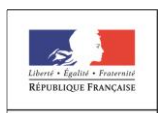

MINISTÈRE<br>DE L'ÉDUCATION<br>NATIONALE, DE<br>L'ENSEIGNEMENT<br>SUPÉRIEUR ET DE<br>LA RECHERCHE

>>L'école change avec le numérique >>

#### Organisation de la publication au niveau académique : une chaine éditoriale

• Le IAN, les inspecteurs/trices , les membres de l'équipe académique identifient des exemples de pratiques (lors des inspections, des formations, dans les collèges connectés, ...)

• Le IAN et/ou les membres de l'équipe accompagnent l'écriture du scénario pédagogique pour s'assurer que les éléments nécessaires sont présents. L'inspecteur/trice valide la publication sur le site académique.

• Le IAN, un membre de l'équipe académique indexe la ressource dans ÉDU'base. Cette démarche valorise la ressource académique au niveau national et permet des recherches sur des critères précis et croisés dans les contenus répertoriés dans ÉDU'base.

• Le IAN, avec l'équipe académique, veille à la qualité des fiches et sélectionne régulièrement les ressources qui doivent être ré-éditorialisées (adaptation aux nouveaux programmes) ou archivées.

• Les webmestres des sites académiques peuvent s'abonner aux flux RSS des fiches Édu'bases (voir procédure en annexe)

#### **Le tableau de bord des ÉDU'bases**

### <mark>ntt</mark><br>Cet <http://eduscol.education.fr/bd/rapport/login.php>

Cette application propose des indicateurs et met à disposition des rapports pour chaque ÉDU'base (par discipline) : nombre de fiches indexées par académie, activité d'administration (fiche créées, modifiées, supprimées, présentes), nombre

de consultations par académie (par mois, par période), dernières fiches consultées… *(accès avec les identifiants d'administration ÉDU'base ou avec les login : tbord et mdp : sdtice)*

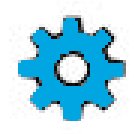

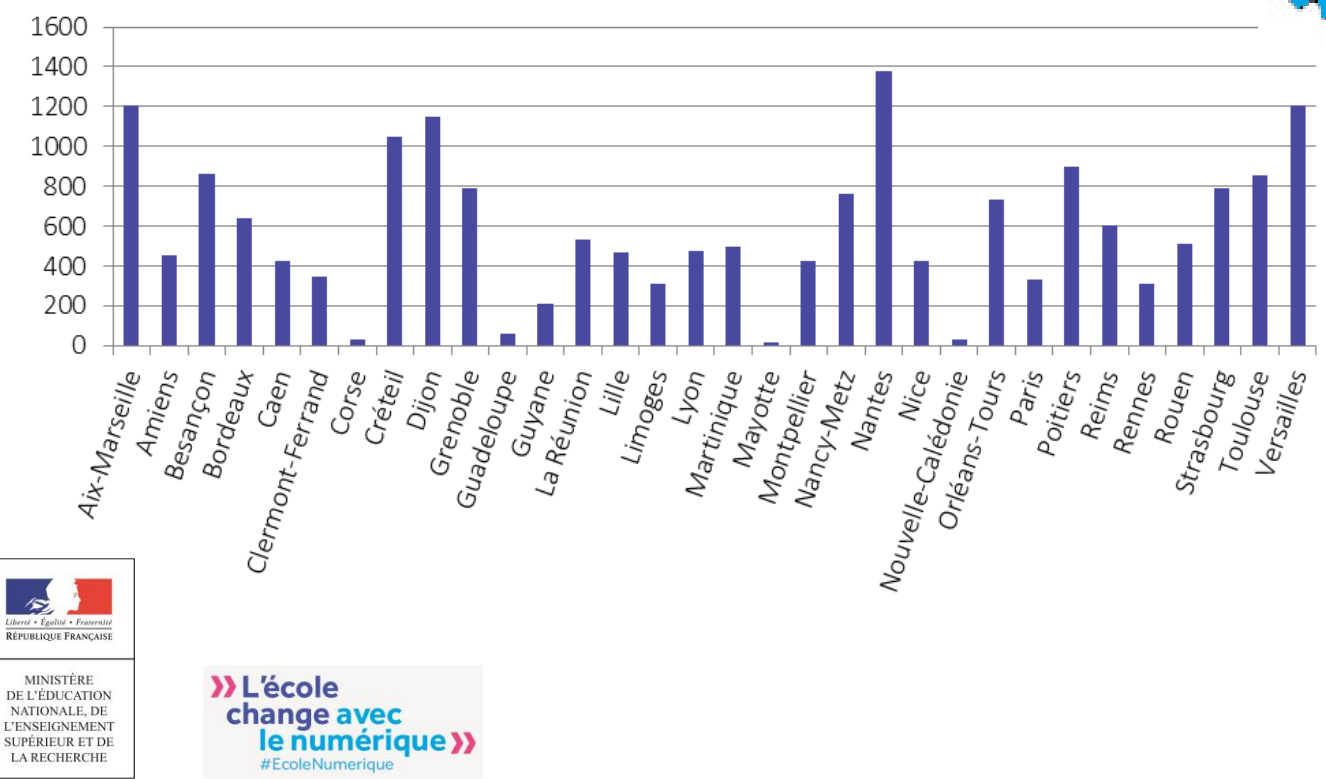

## **ÉDU'base**

### $\frac{1}{2}$ **Comment indexer une fiche sur ÉDU'base** ວຂ<br>ວ

**?** 

#### **Le titre**

Il ne doit pas excéder<br>spaces compris). Ne pas<br>nformations contenues 120 caractères (espaces compris). Ne pas mentionner les informations contenues dans les autres champs comme par exemple le niveau de classe. Pour plus de lisibilité sur certains dispositifs (TraAM, FIG etc) les mentionner au début du titre.

(*exemple*)

#### **Contenu de la description**

- •Démarche pédagogique  $\begin{bmatrix} 1 & 0 & 0 \\ 0 & 0 & 0 \\ 0 & 0 & 0 \\ 0 & 0 & 0 \\ 0 & 0 & 0 \\ 0 & 0 & 0 \\ 0 & 0 & 0 \\ 0 & 0 & 0 \\ 0 & 0 & 0 \\ 0 & 0 & 0 \\ 0 & 0 & 0 \\ 0 & 0 & 0 \\ 0 & 0 & 0 \\ 0 & 0 & 0 & 0 \\ 0 & 0 & 0 & 0 \\ 0 & 0 & 0 & 0 \\ 0 & 0 & 0 & 0 \\ 0 & 0 & 0 & 0 & 0 \\ 0 & 0 & 0 & 0 & 0 \\ 0 & 0 & 0 & 0 & 0 \\ 0 &$
- Thèmes abordés
- Outils (Padlet, Pearltrees, Audacity etc.)
- Ressources numériques mobilisés (Jeux numériques, Musagora, GeoGebra etc.)
- … pour un meilleur référencement de la fiche.

#### **Fiches décrivant un EPI**

Le champ EPI apparaît

Fiches<br>
ivant un EPI<br>
Le champ EPI apparaît<br>
dans toutes les disciplines (sauf en EMC). L'équipe académique choisit la discipline porteuse pour indexer la fiche puis il est possible de « tagger » les autres disciplines concernées.

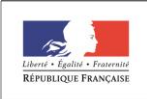

MINISTÈRE<br>DE L'ÉDUCATION<br>NATIONALE, DE<br>L'ENSEIGNEMENT<br>SUPÉRIEUR ET DE<br>LA RECHERCHE

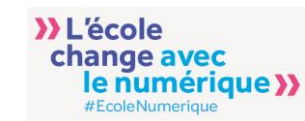

#### 600 caractères (espaces compris)

#### **Taille de la description**

Les renseignements complémentaires qui ne tiendraient pas dans cette description sont à indiquer sur la page dédiée du site académique (voir plus bas, description du contenu de la fiché pédagogique sur le site académique).

## **partenaire Éduthèque Fiches s'appuyant sur un**

• penser à « tagger » Éduthèque afin d'être répertorié sur la page d'accueil du portail Éduthèque

<http://www.edutheque.fr/>

• préciser dans la description le nom du partenaire mobilisé : Édugéo, INA-Jalons etc.

## **partenaire Éduthèque Fiches s'appuyant sur un**

Possibilité pour toutes les disciplines de « tagger » l'enseignement EMC

#### L'administration ÉDU'base et les contacts DNE (gestion de comptes, édition de fiches, aide technique)

• Pour la gestion des codes et identifiants : prendre contact avec l'expert disciplinaire de la DNE qui est responsable au niveau national pour l'ÉDU'base de la discipline. Les contacts des animateurs nationaux de la DNE responsables du pilotage de l'ÉDU'base de la discipline :

<http://eduscol.education.fr/cid57283/reseaux-et-interlocuteurs-du-second-degre.html>

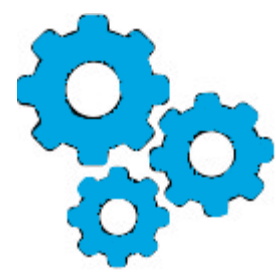

• Les contacts à la DNE pour ÉDU'base : Pascale Montrol-Amouroux (DNE A2), Roland Gailleton (DNE A2), Erwan le Gall (DNE A1, chef de projet ÉDU'base). Le contact est le responsable national pour la base disciplinaire ou [roland.gailleton@education.gouv.fr](mailto:roland.gailleton@education.gouv.fr)

• Les URL d'administration sont sur ce modèle : <http://eduscol.education.fr/bd/urtic/arpl/adm.php>

(= exemple d'URL pour ÉDU'base Arts plastiques : arpl/admin.php)

• Pour accéder à une ÉDU'base disciplinaire, remplacer le code de la discipline dans l'url (13 bases) : Art plastiques (*arpl*), Biotechnologies-ST2S (*biotic*), Documentation (*documentation*), Économie et Gestion (*ecogest*), EPS (*eps*), Histoire-Géographie (*histgeo*), Lettres (*lettres*), Langues vivantes (*lv*), Mathématiques (*maths*), Physique (*phy*), SES (*ses*), SVT (*svt*), Technologies (*technocol*).

• Aide en ligne pour le responsable d'une zone académique (édition de fiches, gestion de comptes) :

[http://eduscol.education.fr/bd/urtic/docu\\_urtic/adm/profil\\_niveau\\_2/index.php](http://eduscol.education.fr/bd/urtic/docu_urtic/adm/profil_niveau_2/index.php)

académique pour l'ÉDU'base de la discipline (Profil niveau 1).

MINISTÈRE<br>DE L'ÉDUCATION<br>NATIONALE, DE<br>L'ENSEIGNEMENT<br>SUPÉRIEUR ET DE<br>LA RECHERCHE

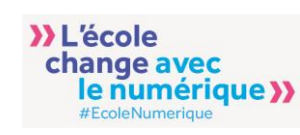